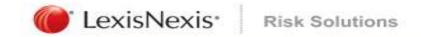

# LexisNexis Electronic Fingerprint Service

### The old driver must be removed before the new driver is installed.

\*Administrator access to the computer is required when removing and installing the driver

- 1. Unplug the fingerprint scanner from the computer.
- 2. Go to Start |Control Panel | Add Remove Programs.
- 3. Locate Identix TP-LSMULTI SDK, select Change, click Next, then select Remove.

| 🔀 Identix TP-LSMULTI SDK Size            | <u>9.10MB</u> |
|------------------------------------------|---------------|
| Click here for support information. Used | rarely        |
| To change this program, click Change.    | Change        |

| 🖥 Identix TP-L                        | SMULTI SDK - InstallShield Wizard                                                                                                    | × |
|---------------------------------------|----------------------------------------------------------------------------------------------------|---|
| <b>Program Main</b><br>Modify, repair | tenance<br>, or remove the program.                                                                                                    |   |
| O Modify                              | Change which program features are installed. This option displays the<br>Custom Selection dialog in which you can change the way features are<br>installed. |   |
| O Repair                              | Repair installation errors in the program. This option fixes missing or corrupt files, shortcuts, and registry entries.                                     |   |
| Remove                                | Remove Identix TP-LSMULTI SDK from your computer.                                                                                                    |   |
| nstallShield ———                      | < Back Next > Cancel                                                                                                    |   |

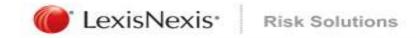

## Driver Installation Instructions for Windows XP / 7 32 bit - L1 Identix Fingerprint Scanner Driver

- 4. Download the L1 Identix driver upgrade from http://lexisnexis.com/identix.
- 5. After unzipping the file, double click "TP-LSMULTI-SDK32\_7.11" folder, then double click

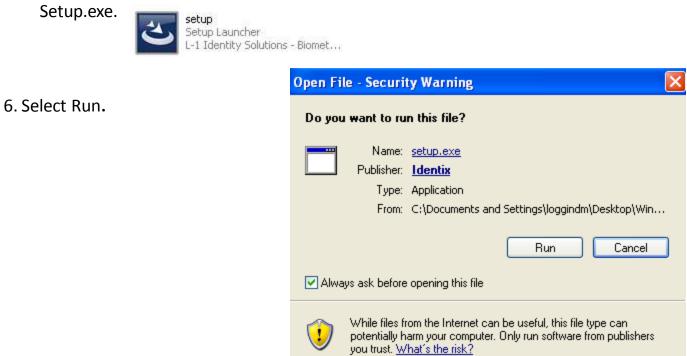

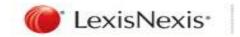

7. Click Next.

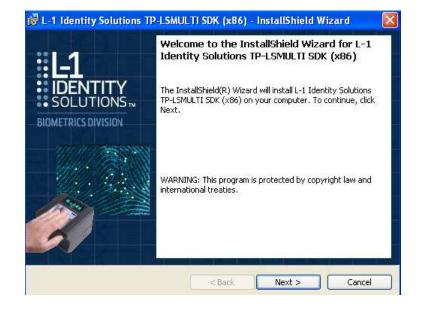

8. Select I Accept, then click Next.

| License Agreement<br>Please read the following license agreement carefully.                                                                                                    |                                |
|----------------------------------------------------------------------------------------------------|--------------------------------|
| SOFTWARE DEVELOPMENT KIT LICENSE AGREEMENT<br>PLEASE READ THIS CONTRACT CAREFULLY. BY CLICKING "I ACCE<br>THE SPACE PROVIDED BELOW, YOU ACCEPT ALL THE TERMS AND<br>CONDITIONS OF THIS CONTRACT. IF YOU DO NOT AGREE TO TH<br>AND CONDITIONS BELOW, CLICK "I DO NOT ACCEPT" AND IMM<br>RETURN THIS PRODUCT TO L-I IDENTITY SOLUTIONS INCORPORA<br>OBTAIN A REFUND OF ANY AMOUNT ACTUALLY PAID BY YOU FOR "<br>PRODUCT. | E TERMS<br>EDIATELY<br>ATED TO |
| This Software Development Kit License Agreement (this "Agreement") is a cont L-1 Identity Solutions Incorporated (" <b>Licensor</b> ") and you (" <b>Licensee</b> ") and is m                                                                                                    |                                |
| I accept the terms in the license agreement     I do not accept the terms in the license agreement InstallShield                                                                                                    | Print                          |
| Inscalibilield                                                                                                    | Cancel                         |

😸 L-1 Identity Solutions TP-LSMULTI SDK (x86) - InstallShield Wizard

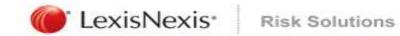

9. Enter User Name and Organization, then click Next.

| Diagon a         | r Information             |                          |                         | 1      |
|------------------|---------------------------|--------------------------|-------------------------|--------|
| Ficase e         | nter your information.    |                          |                         |        |
| <u>U</u> ser Nar | me:                       |                          |                         |        |
| Joe Doe          |                           |                          |                         |        |
| Organiza         | ation:                    |                          |                         |        |
| LexisNe          | exis RIAG                 |                          |                         |        |
|                  |                           |                          |                         |        |
|                  |                           |                          |                         |        |
|                  |                           |                          |                         |        |
|                  |                           |                          |                         |        |
|                  |                           |                          |                         |        |
|                  |                           |                          |                         |        |
|                  |                           |                          |                         |        |
| allShield -      |                           | -                        |                         | -      |
|                  |                           | < Back                   | Next >                  | Cancel |
|                  |                           |                          |                         |        |
| L-1 Ider         | ntity Solutions TP-L      | SMULTI SDK (x86)         | - InstallShield W       | /izard |
| estinati         | on Folder                 |                          |                         | 12     |
|                  |                           | or click Change to insta | ll to a different folde | r. 🤇   |
| Click Nex        |                           |                          |                         |        |
| Click Ne>        |                           |                          |                         |        |
| Click Nex        |                           | utions TP-LSMULTI SDK (  | x86) to:                |        |
| Click Nex        |                           | itions TP-LSMULTI SDK (  | x86) to:                | Change |
|                  | Install L-1 Identity Solu | itions TP-LSMULTI SDK (  | x86) to:                | Change |
|                  | Install L-1 Identity Solu | itions TP-LSMULTI SDK (  | x86) to:                | Change |
|                  | Install L-1 Identity Solu | itions TP-LSMULTI SDK (  | x86) to:                | Change |
|                  | Install L-1 Identity Solu | itions TP-LSMULTI SDK (  | x86) to:                | Change |
|                  | Install L-1 Identity Solu | itions TP-LSMULTI SDK (  | x86) to:                | Change |
|                  | Install L-1 Identity Solu | itions TP-LSMULTI SDK (  | x86) to:                | Change |
| Click Ne>        | Install L-1 Identity Solu | itions TP-LSMULTI SDK (  | x86) to:                | Change |
| Click Ne>        | Install L-1 Identity Solu | itions TP-LSMULTI SDK (  | x86) to:                | Change |
| Click Ne>        | Install L-1 Identity Solu | itions TP-LSMULTI SDK (  | x86) to:                | Change |
| Click Ne>        | Install L-1 Identity Solu | itions TP-LSMULTI SDK (  | x86) to:                | Change |

10. Click Next.

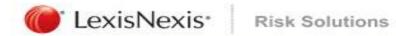

11.

12.

| exit the wizard.  InstallShield  Stallation begins  exit the wizard.  InstallShield  InstallShield  InstallS | The wizard is ready to begin installation.         Click Install to begin the installation.         If you want to review or change any of your installation settings, click Back. Click Cancel to exit the wizard.         InstallShield            InstallShield               InstallShield            InstallShield            InstallShield            InstallShield            InstallShield            InstallShield            InstallShield            InstallShield            Installing L-1 Identity Solutions TP-LSMULTI SDK (x86) - InstallShield Wiz         Installing L-1 Identity Solutions TP-LSMULTI SDK (x86)         The program features you selected are being installed.                                                                                                    | ( Install       | Ready to Install the Program                                                                                                    |
|----------------------------------------------------------------------------------------------------|----------------------------------------------------------------------------------------------------|-----------------|----------------------------------------------------------------------------------------------------|
| If you want to review or change any of your installation settings, click Back. Click C         exit the wizard.         InstallShield         <                                                                                                    | If you want to review or change any of your installation settings, click Back. Click Cancel to<br>exit the wizard.<br>InstallSheld<br>InstallSheld<br>I |                 | The wizard is ready to begin installation.                                                                                                    |
| exit the wizard.  InstallShield  InstallShield  InstallShield  InstallShield  InstallShield Wizz.  Installing L-1 Identity Solutions TP-LSMULTI SDK (x86) - InstallShield Wizz.  Installing L-1 Identity Solutions TP-LSMULTI SDK (x86)  The program features you selected are being installed.  Image: Please wait while the InstallShield Wizard installs L-1 Identity Solutions                                                                                                    | exit the wizard.  InstallShield  InstallShield  InstallShield  InstallShield  InstallShield Wiz  InstallIng L-1 Identity Solutions TP-LSMULTI SDK (x86) - InstallShield Wiz  Installing L-1 Identity Solutions TP-LSMULTI SDK (x86)  The program features you selected are being installed.  Image: Please wait while the InstallShield Wizard installs L-1 Identity Solutions  Please wait while the InstallShield Wizard installs L-1 Identity Solutions  Please wait while the InstallShield Wizard installs L-1 Identity Solutions  Please wait while the InstallShield Wizard installs L-1 Identity Solutions  Please wait while the InstallShield Wizard installs L-1 Identity Solutions  Please wait while the InstallShield Wizard installs L-1 Identity Solutions  Please wait while the InstallShield Wizard installs L-1 Identity Solutions  Image: Please wait while the InstallShield Wizard installs L-1 Identity Solutions  Image: Please wait while the InstallShield Wizard installs L-1 Identity Solutions  Image: Please wait while the InstallShield Wizard installs L-1 Identity Solutions  Image: Please wait while the InstallShield Wizard installs L-1 Identity Solutions  Image: Please wait while the InstallShield Wizard installs L-1 Identity Solutions  Image: Please wait while the InstallShield Wizard installs L-1 Identity Solutions  Image: Please wait while the InstallShield Wizard installs L-1 Identity Solutions  Image: Please wait while the InstallShield Wizard installs L-1 Identity Solutions  Image: Please wait while the InstallShield Wizard installs L-1 Identity Solutions  Image: Please wait while the InstallShield Wizard installs L-1 Identity Solutions  Image: Please wait while the InstallShield Wizard Installs L-1 Identity Solutions  Image: Please wait while the InstallShield Wizard Installs  Image: Please wait while the InstallShield Wizard Installs  Image: Please wait while the InstallShield Wizard Installs  Image: Please wait while the InstallShield Wizard Installs  Image: Please wait while the InstallShield Wizard Installs  Ima                                                                                                    |                 | Click Install to begin the installation.                                                                                                    |
| allation begins          Installing L-1 Identity Solutions TP-LSMULTI SDK (x86) - InstallShield Wiz         Installing L-1 Identity Solutions TP-LSMULTI SDK (x86)         The program features you selected are being installed.         Image: Please wait while the InstallShield Wizard installs L-1 Identity Solutions                                                                                                    | Allation begins       Installing L-1 Identity Solutions TP-LSMULTI SDK (x86) - InstallShield Wiz         Installing L-1 Identity Solutions TP-LSMULTI SDK (x86)       InstallShield Wiz         Installing L-1 Identity Solutions TP-LSMULTI SDK (x86)       InstallShield Wiz         Please wait while the InstallShield Wizard installs L-1 Identity Solutions TP-LSMULTI SDK (x86). This may take several minutes.                                                                                                    |                 |                                                                                                    |
| < Back                                                                                                    | Allation begins       Installing L-1 Identity Solutions TP-LSMULTI SDK (x86) - InstallShield Wiz         Installing L-1 Identity Solutions TP-LSMULTI SDK (x86)         The program features you selected are being installed.         Image: Please wait while the InstallShield Wizard installs L-1 Identity Solutions TP-LSMULTI SDK (x86). This may take several minutes.                                                                                                    |                 |                                                                                                    |
| allation begins       Installing L-1 Identity Solutions TP-LSMULTI SDK (x86)         The program features you selected are being installed.         Please wait while the InstallShield Wizard installs L-1 Identity Solutions                                                                                                    | Illation begins       Installing L-1 Identity Solutions TP-LSMULTI SDK (x86)         The program features you selected are being installed.         Please wait while the InstallShield Wizard installs L-1 Identity Solutions TP-LSMULTI SDK (x86). This may take several minutes.                                                                                                    |                 |                                                                                                    |
| The program features you selected are being installed.                                                                                                    | The program features you selected are being installed.         Please wait while the InstallShield Wizard installs L-1 Identity Solutions         TP-LSMULTI SDK (x86). This may take several minutes.                                                                                                    |                 |                                                                                                    |
| Please wait while the InstallShield Wizard installs L-1 Identity Solutions<br>TP-I SMULTI SDK (x86), This may take several minutes                                                                                                    | TP-LSMULTI SDK (x86). This may take several minutes.                                                                                                    |                 |                                                                                                    |
|                                                                                                    | Status:                                                                                                    | allation begins | i L-1 Identity Solutions TP-LSMULTI SDK (x86) - InstallShield Wiz ■<br>Installing L-1 Identity Solutions TP-LSMULTI SDK (x86)                                                                                                    |
| Status:                                                                                                    |                                                                                                    | allation begins | Image: Second state state sta |
| (**********************                                                                                                    |                                                                                                    | allation begins | Image: Second Structure       Image: Second Structure         Installing L-1 Identity Solutions TP-LSMULTI SDK (x86)       Image: Second Structure         The program features you selected are being installed.       Image: Second Structure         Image: Please wait while the InstallShield Wizard installs L-1 Identity Solutions TP-LSMULTI SDK (x86). This may take several minutes.                                                                                                    |
|                                                                                                    |                                                                                                    | allation begins | Image: Second Structure       Image: Second Structure         Installing L-1 Identity Solutions TP-LSMULTI SDK (x86)       Image: Second Structure         The program features you selected are being installed.       Image: Second Structure         Image: Please wait while the InstallShield Wizard installs L-1 Identity Solutions TP-LSMULTI SDK (x86). This may take several minutes.                                                                                                    |
|                                                                                                    |                                                                                                    | allation begins | Image: Second state state       Installing L-1 Identity Solutions TP-LSMULTI SDK (x86) - InstallShield Wiz         Installing L-1 Identity Solutions TP-LSMULTI SDK (x86)         The program features you selected are being installed.         Image: Please wait while the InstallShield Wizard installs L-1 Identity Solutions TP-LSMULTI SDK (x86). This may take several minutes.                                                                                                    |

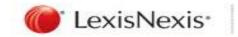

13. Click Finish.

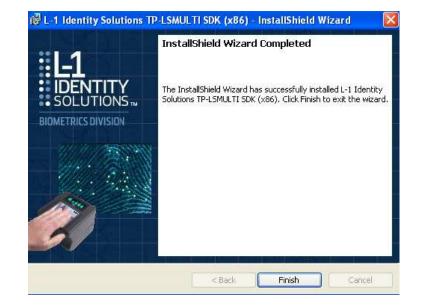

14. Plug the scanner into the computer. If the Hardware Update Wizard appears, select the "Recommended" option, then click Next.

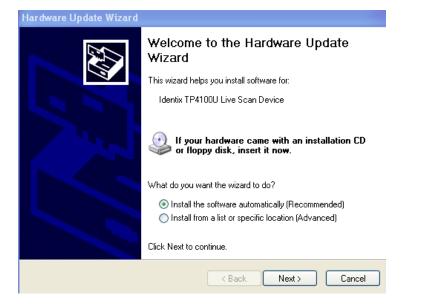

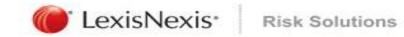

15. The Hardware Wizard willfinish installing the driver.When the driver installation iscomplete click Finish.

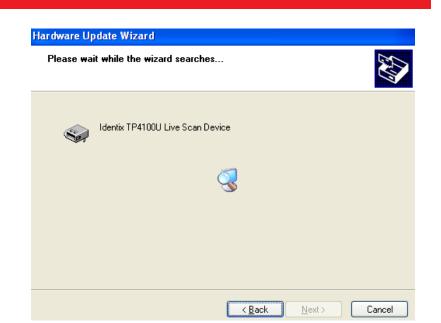

16. Download "ActiveX Control for the Upgraded L1 Identix Scanner" from http://lexisnexis.com/identix. *The new L1 Identix scanner driver has to be installed before this is installed. Administrator access to the computer is required.*  **Risk Solutions** 

17. After unzipping the file double click

LexisNexis\*

Setup, then click Next.

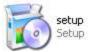

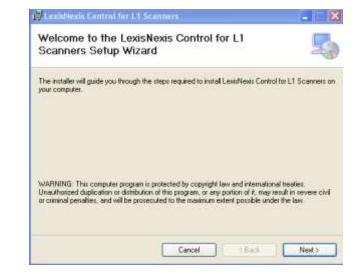

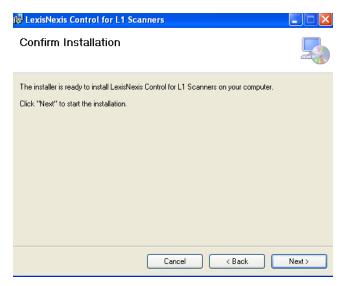

18. Click Next.

#### 19. Installation begins.

LexisNexis

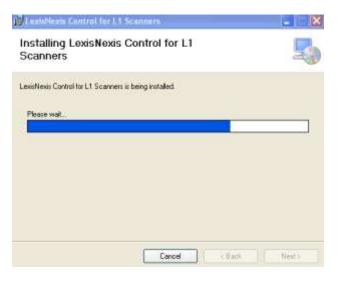

#### 20. Click Close.

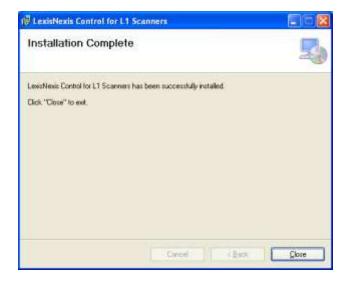

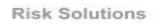

#### 21. Select Yes to restart the computer.

LexisNexis<sup>•</sup>

#### B LexisNexis Control for L1 Scanners

Yes

You must restart your system for the configuration changes made to LexisNexis Control for L1 Scanners to take effect. Click Yes to restart now or No if you plan to manually restart later.

<u>N</u>o

## **ActiveX Control Settings**

Before logging into LexisNexis Electronic Fingerprint Service check the following: Open Internet Explorer, click on Tools, then Internet Options. Select the Security tab, then Custom Level... button at the bottom.

## "ActiveX controls and plug-ins" should have the these settings:

- ✓ Automatic prompting for ActiveX controls **Enable**
- ✓ Binary and script behaviors -

#### Enable

- ✓ Download signed ActiveX controls
- Prompt

| Security Settings                                                                                                    | ?×   |
|----------------------------------------------------------------------------------------------------|------|
| Settings:                                                                                                    |      |
| Prompt ActiveX controls and plug-ins Automatic prompting for ActiveX controls Disable Enable Binary and script behaviors Administrator approved Disable Enable Download signed ActiveX controls Disable Enable Pompt Prompt |      |
|                                                                                                    | >    |
| Reset custom settings                                                                                                    |      |
| Reset to: Low Rese                                                                                                    | t    |
| OK Car                                                                                                    | icel |

- ✓ Download unsigned ActiveX
- controls **Disable**
- ✓ Initialize and script ActiveX
- controls not marked as safe Prompt
- ✓ Run ActiveX controls and plug-ins
- Enable

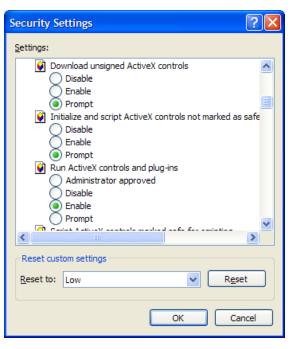

✓ Script ActiveX controls marked for safe scripting – Enable

| Security Se   | ettings                                                                                                    |        |                  | ? 🗙    |
|---------------|----------------------------------------------------------------------------------------------------|--------|------------------|--------|
| Settings:     |                                                                                                    |        |                  |        |
| Scr<br>Downla | Prompt<br>n ActiveX controls<br>Administrator ap<br>Disable<br>Enable<br>Prompt<br>ipt ActiveX control<br>Disable<br>Enable<br>Prompt<br>tomatic prompting<br>Disable | proved | afe for scriptin | g      |
|               |                                                                                                    |        |                  | >      |
| Reset cust    | om settings<br>Low                                                                                                    |        | F                | Reset  |
|               |                                                                                                    |        | ок               | Cancel |